# **MANUAL DE MACROS EM EXCEL - Gráficos**

## **Gráfico no Excel**

Bem vindos amigos a esta parte do Manual de Macros em Excel e Visual Basic, hoje nos toca a aprender mais sobre este interessante manual de Macros, no qual trabalharemos com gráficos em Excel, veremos como se pode gerar um gráfico a partir de um código gerado e alterado por nós mesmos.

Construa numa nova pasta, na Plan1 duas colunas de dados como mostra a figura abaixo

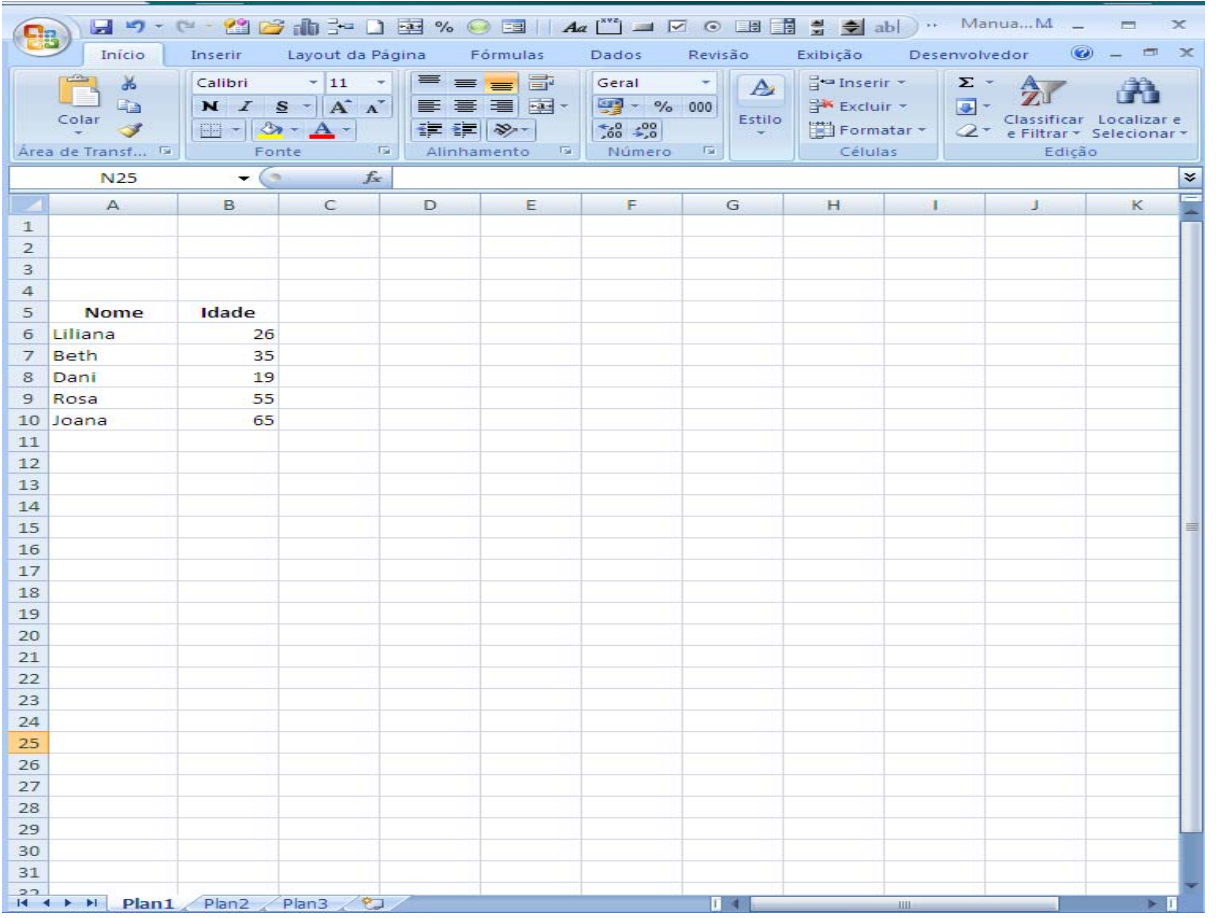

Se observarmos os dados que vamos graficar nos damos conta que na coluna **A** se encontram os **valores dos eixos (X)** e na coluna **B** os **valores da série (Y)**, estes dados são necessários para efetuar um gráfico que poderá ficar assim:

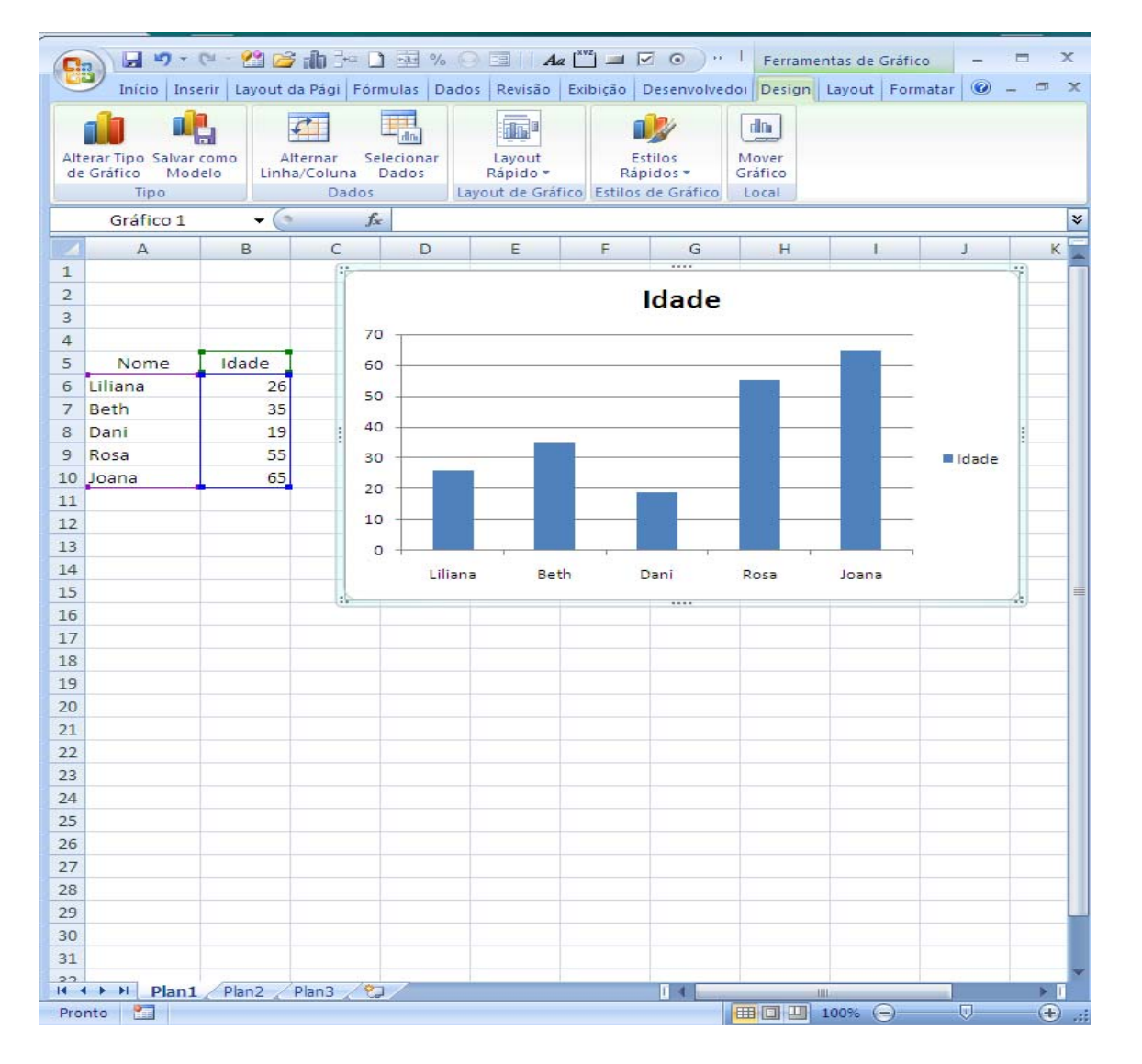

Este gráfico mostra as idades de 5 pessoas, os nomes estão no **eixo valores** e a idade no **eixo séries**, agora veremos como se pode detectar estes dados por meio de uma Macro

Ao graficarem estes dados gerou-se o seguinte código:

```
Sub Macro1() 
  Range("A5:B10").Select 
  Charts.Add 
  ActiveChart.ChartType = xlColumnClustered 
  ActiveChart.SetSourceData Source:=Sheets("Plan1").Range("A5:B10"), _
     PlotBy:= xlColumns 
  ActiveChart.Location Where:=xlLocationAsObject, Name:="Plan1" 
 End Sub
```
- 1. A primeira linha indica o range donde estão os **dados**, **eixos de valores** e **series de valores**,
- 2. A segunda linha indica que se agrega um gráfico
- 3. A terceira linha indica o tipo de gráfico que se deseja
- 4. A quarta linha indica como se acomodam os dados no gráfico
- 5. A quinta linha indica onde se mostra o gráfico, se na mesma folha ou em uma folha separada.

A seguir se mostram alguns dos diferentes tipos de gráficos **Línha 3**:

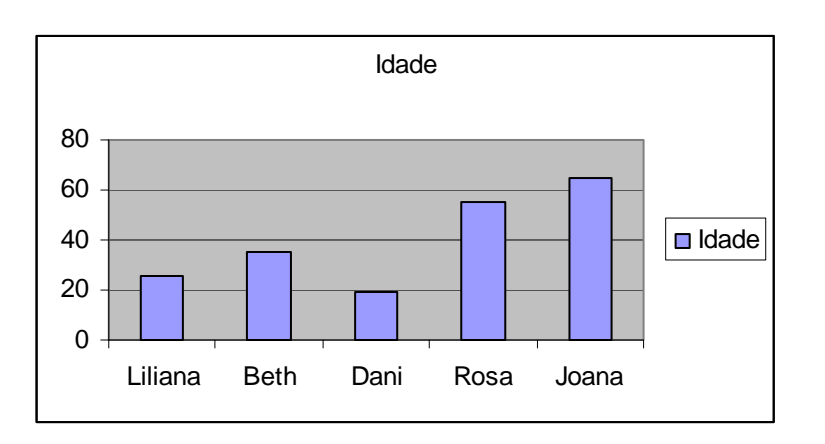

### **ActiveChart.ChartType = xlColumnClustered**

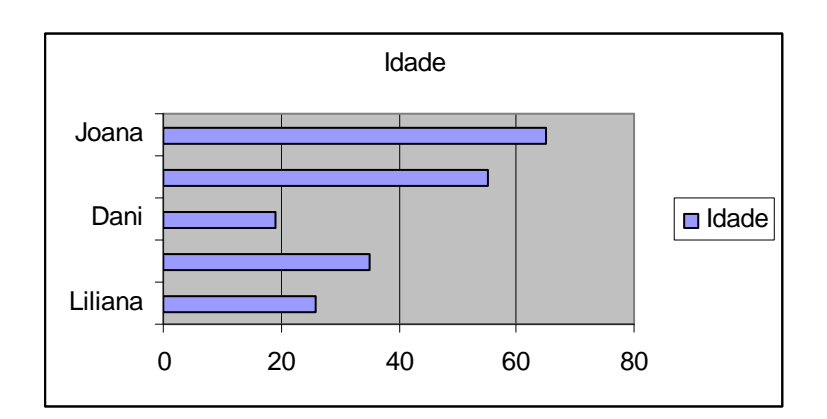

#### **ActiveChart.ChartType = xlBarClustered**

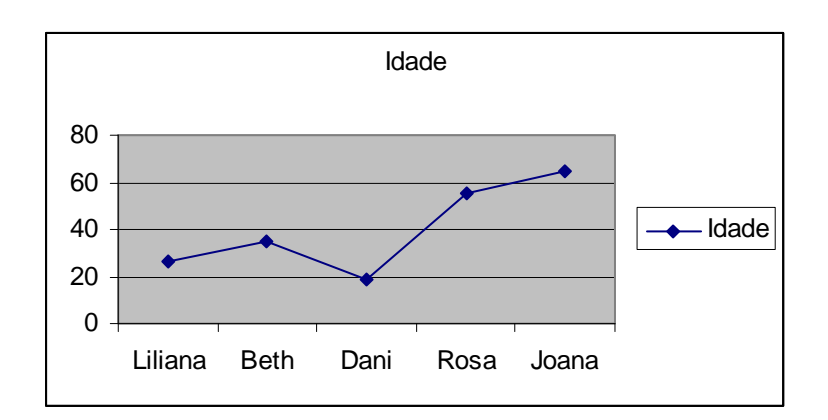

**ActiveChart.ChartType = xlLineMarkers**

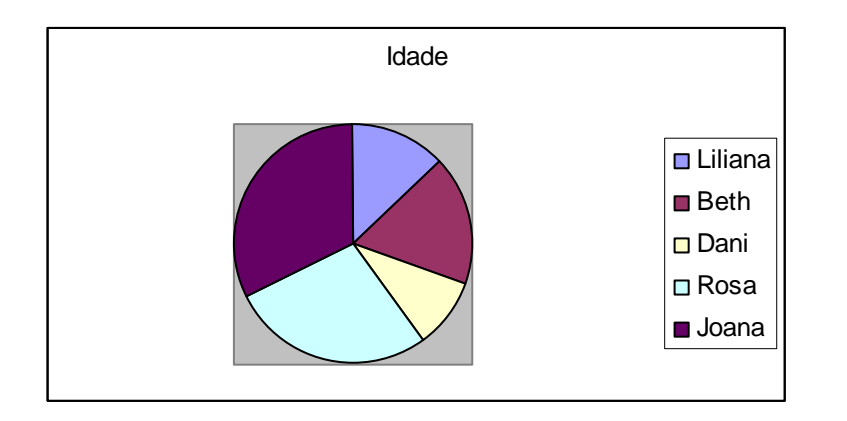

**ActiveChart.ChartType = xlPie**

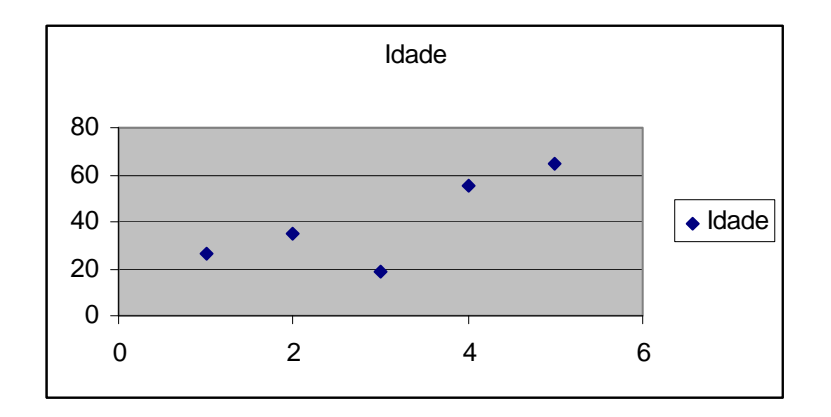

### **ActiveChart.ChartType = xlXYScatter**

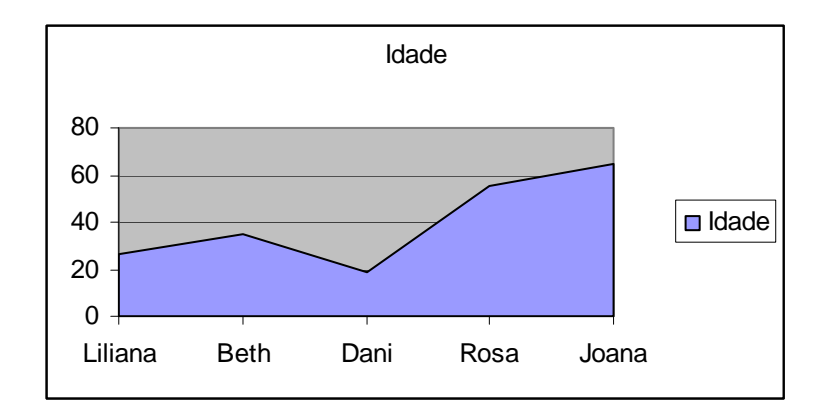

**ActiveChart.ChartType = xlAreaStacked**

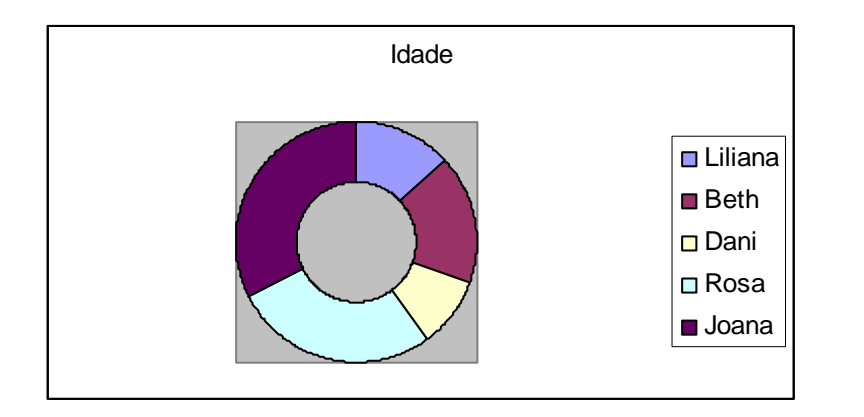

### **ActiveChart.ChartType = xlDoughnut**

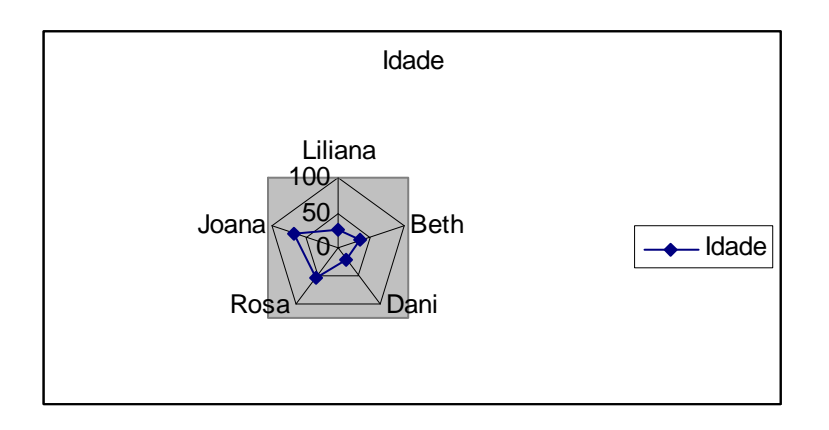

### **ActiveChart.ChartType = xlRadarMarkers**

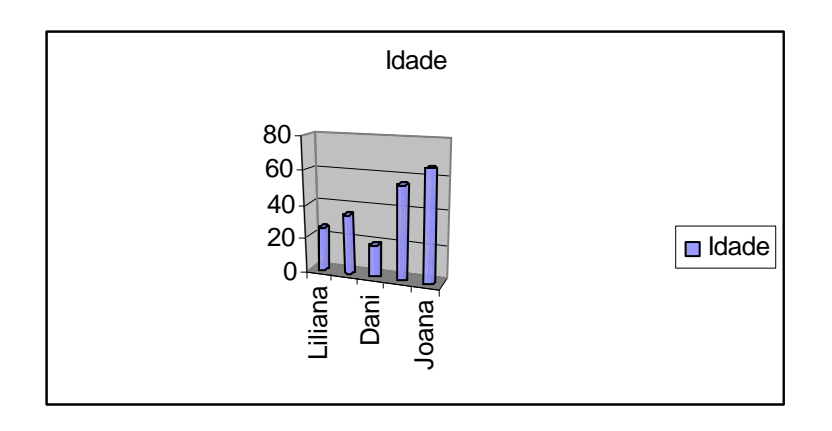

**ActiveChart.ChartType = xlCylinderColClustered**

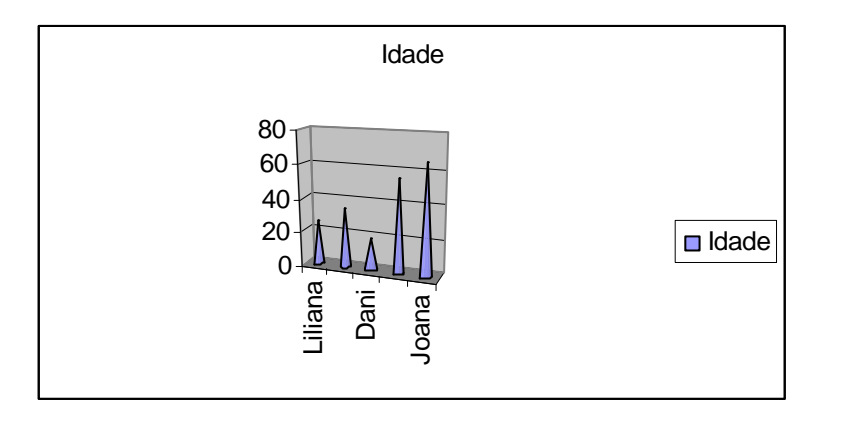

**ActiveChart.ChartType = xlConeColClustered**

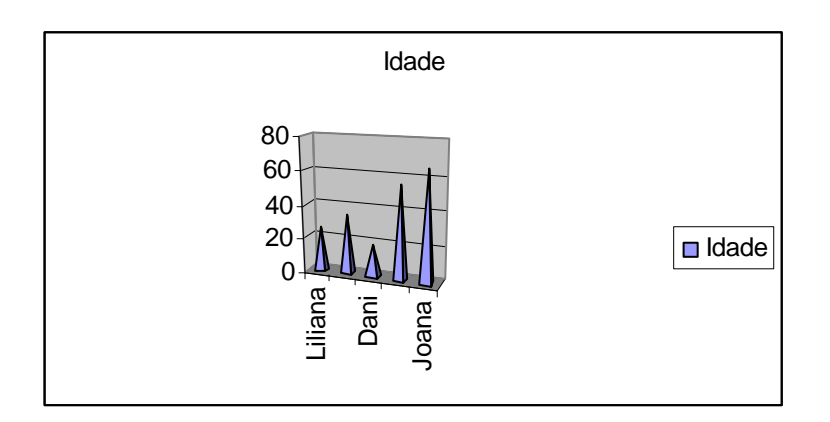

**ActiveChart.ChartType = xlPyramidColClustered**

Se agregares ao final do código principal alguma linha do tipo de gráfico que gostas, este se ativará, por exemplo:

### Sub Macro1()

Range("A5:B10").Select

Charts.Add

ActiveChart.ChartType = xlColumnClustered

ActiveChart.SetSourceData Source:=Sheets("Plan1").Range("A5:B10"), PlotBy:= xlColumns

ActiveChart.Location Where:=xlLocationAsObject, Name:="Plan1"

ActiveChart.ChartType = xlPyramidColClustered

End Sub

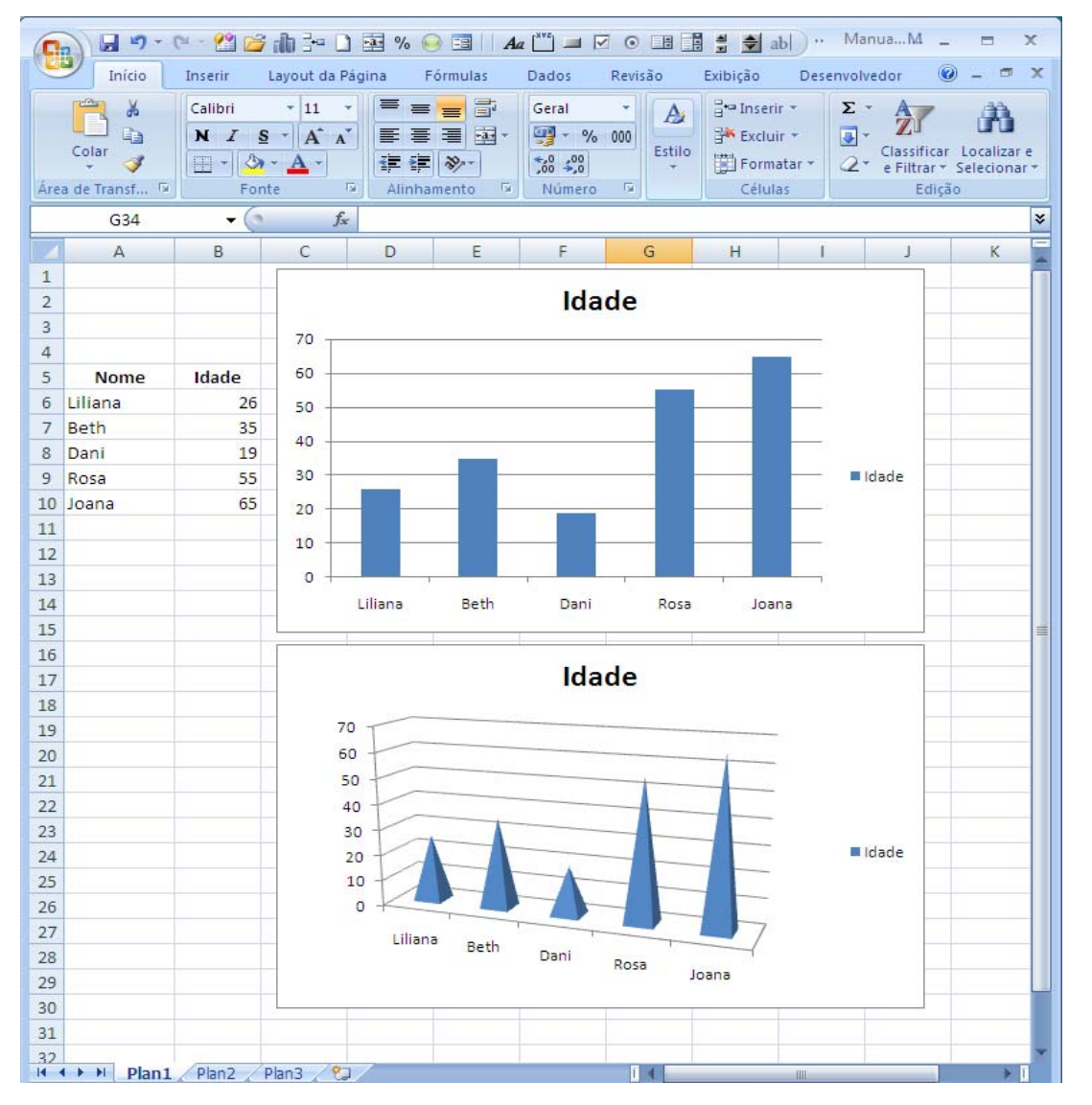

Este código se pode programar num botão ou qualquer outro controle do **Visual Basic**.

A seguir se mostra como se acomodam os dados **Línha 4:**

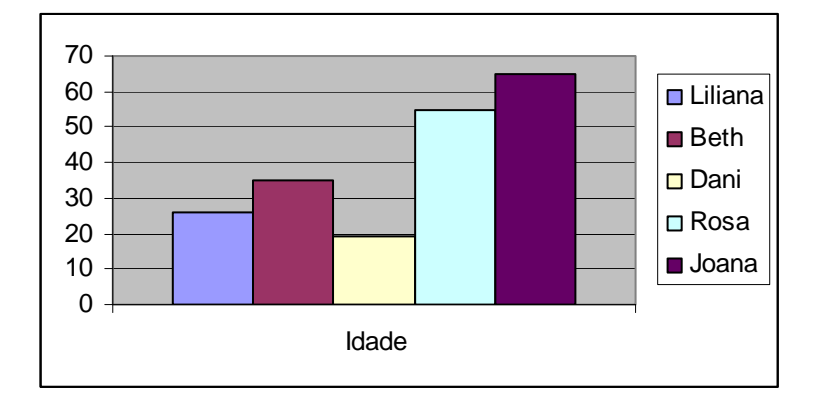

**ActiveChart.SetSourceData Source:=Sheets("Plan1").Range("A5:B10"), PlotBy:= \_**

#### **xlRows**

Nesta linha se mostra o gráfico por **Intervalos** (Range)

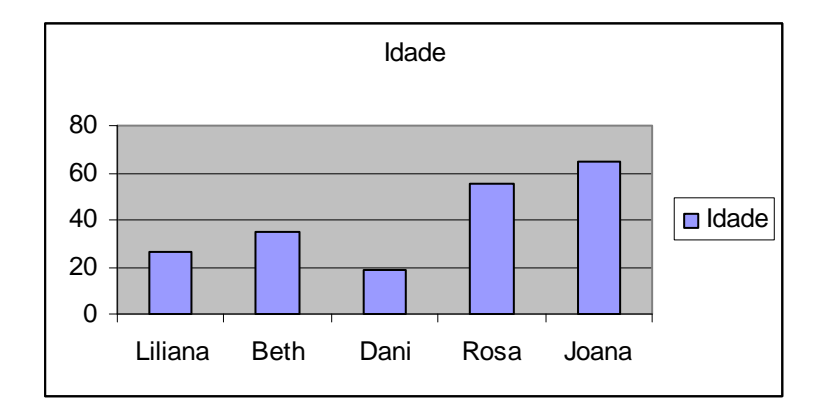

**ActiveChart.SetSourceData Source:=Sheets("Plan1").Range("A5:B10"), PlotBy:= \_**

### **xlColumns**

Nesta linha se mostra o gráfico por **Coluna**

Esta é a forma em que se mostram os dados do que fala a **linha 4.**

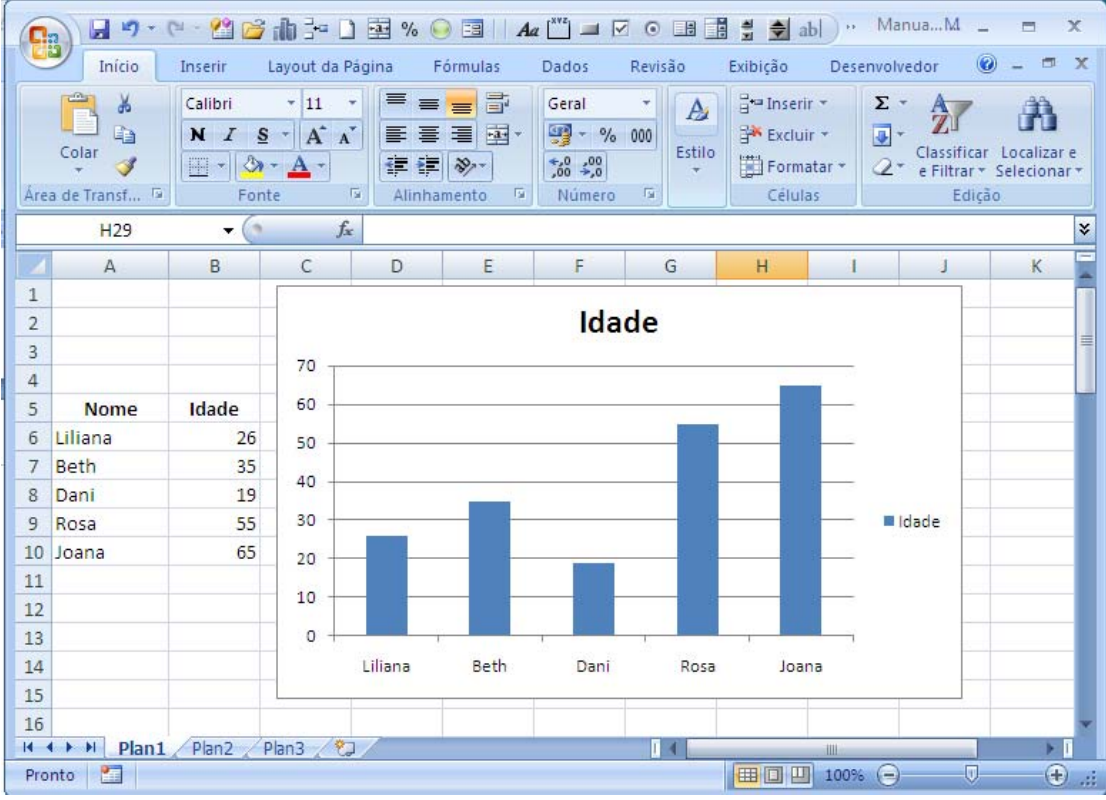

 A **linha 5** fala de que se o gráfico ficar na mesma folha ou simplemente pega uma folha separada para ela, por exemplo:

#### **ActiveChart.Location Where:=xlLocationAsNewSheet, Name:="Gráfico 1"**

Esta linha indica que o gráfico tenha sua própria folha e que seu nome seja **Gráfico 1.**

Neste exemplo executo um código com cada uma das características explicadas nas **5 linhas.**

```
Range("A5:B10").Select 
Charts.Add 
ActiveChart.ChartType = xlColumnClustered 
ActiveChart.SetSourceData Source:=Sheets("Plan1").Range("A5:B10"), 
PlotBy:= _xlColumns 
ActiveChart.Location Where:=xlLocationAsObject, Name:="Plan1" 
ActiveChart.ChartType = xlPyramidColClustered 
ActiveChart.SetSourceData Source:=Sheets("Plan1").Range("A5:B10"), 
PlotBy:= xlColumns 
ActiveChart.Location Where:=xlLocationAsNewSheet, Name:="Gráfico 1"
```
- **Tipo de Grafico**
- **Como se acomodam os dados**
- **Como se mostra o gráfico, neste caso em uma só folha**

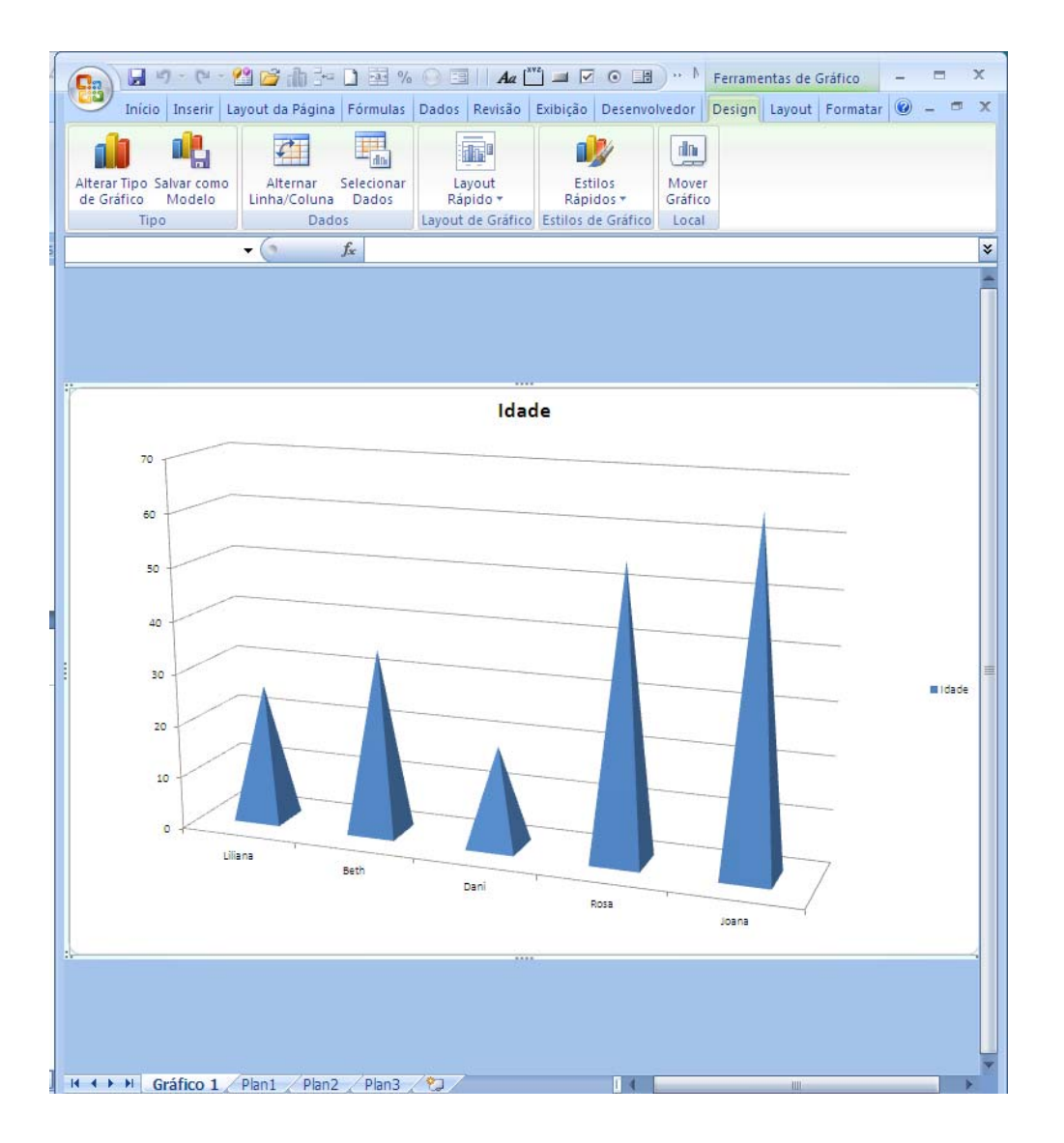

Elabore o seguinte formulário com o seguinte código, para observar os diferentes tipos de gráficos e a forma em que se acomodam os dados:

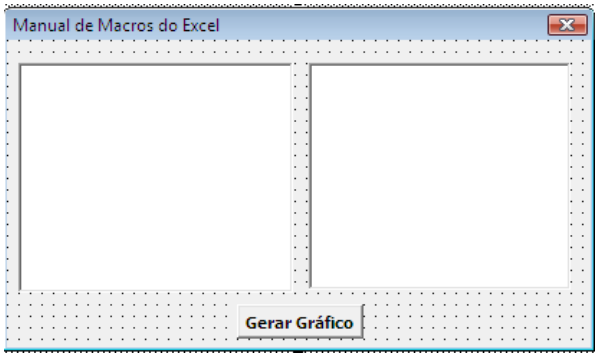

Desenhe duas **Caixas de Listagens** (**Listbox)** e um **Botão** e cole o código seguinte dentro do formulário: Private Sub CommandButton1\_Click() Rem este código gera o Grafico na plan1 Range("A5:B10").Select Charts.Add ActiveChart.ChartType = xlColumnClustered ActiveChart.SetSourceData Source:=Sheets("Plan1").Range("A5:B10"),  $PlotBy :=$ xlColumns ActiveChart.Location Where:=xlLocationAsObject, Name:="Plan1" Rem agregue os diferentes tipos de gráficos à Listbox1 ListBox1.AddItem "Colunas Agrupadas" ListBox1.AddItem "Barras Agrupadas" ListBox1.AddItem "Linhas com Marcadores" ListBox1.AddItem "Pizza" ListBox1.AddItem "Dispersão Somente com Marcadores" ListBox1.AddItem "Áreas Empilhadas" ListBox1.AddItem "Rosca" ListBox1.AddItem "Radar com Marcadores" ListBox1.AddItem "Cilindros Agrupados" ListBox1.AddItem "Cones Agrupados" ListBox1.AddItem "Pirâmides Agrupadas" Rem Agregue as diferentes formas de acomodar os dados à Listbox2 ListBox2.AddItem "Linha"

ListBox2.AddItem "Coluna"

End Sub

 $\mathbf{r}$ 

Private Sub ListBox1\_Click() Rem este código dá o tipo de gráfico dar clique na Listbox1 If ListBox1 = "Colunas Agrupadas" Then ActiveChart.ChartType = xlColumnClustered If ListBox1 = "Barras Agrupadas" Then ActiveChart.ChartType = xlBarClustered If ListBox1 = "Linhas com Marcadores" Then ActiveChart.ChartType = xlLineMarkers If ListBox1 = "Pizza" Then ActiveChart.ChartType = xlPie If ListBox1 = "Dispersão Somente com Marcadores" Then ActiveChart.ChartType = xlXYScatter

```
If ListBox1 = "Áreas Empilhadas" Then ActiveChart.ChartType = 
xlAreaStacked 
If ListBox1 = "Rosca" Then ActiveChart.ChartType = xlDoughnut 
If ListBox1 = "Radar com Marcadores" Then ActiveChart.ChartType = 
xlRadarMarkers 
If ListBox1 = "Cilindros Agrupados" Then ActiveChart.ChartType = 
xlCylinderColClustered 
If ListBox1 = "Cones Agrupados" Then ActiveChart.ChartType = 
xlConeColClustered 
If ListBox1 = "Pirâmides Agrupadas" Then ActiveChart.ChartType = 
xlPyramidColClustered 
End Sub 
Private Sub ListBox2_Click() 
If ListBox2 = "Linha" Then 
ActiveChart.SetSourceData Source:=Sheets("Plan1").Range("A5:B10"), 
PlotBy :=xlRows 
End If 
If ListBox2 = "Coluna" Then 
ActiveChart.SetSourceData Source:=Sheets("Plan1").Range("A5:B10"), 
PlotBy :=xlColumns 
End If
```
End Sub

Antes de executar esta **Macro** tenhas os dados anteriores na Plan1 do **Excel**

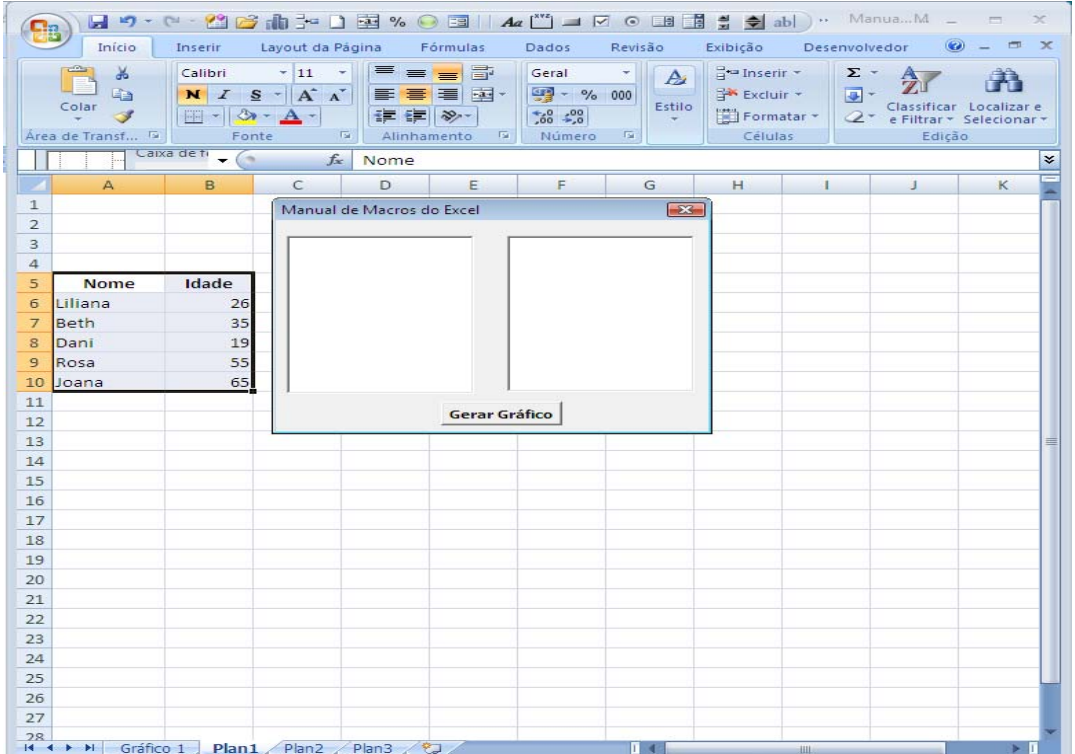

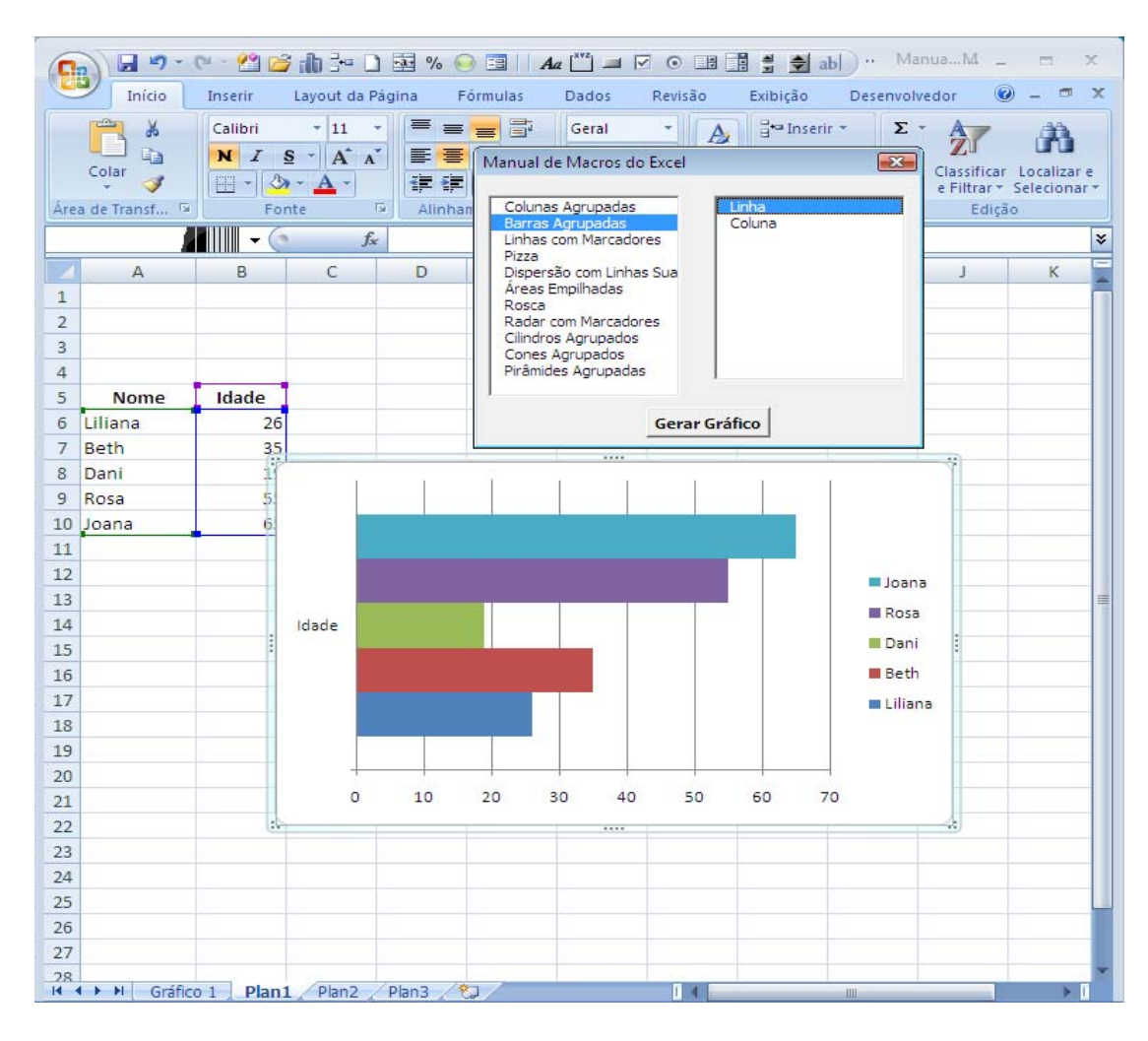

Espero que o código acima seja de utilidade.